当タイトルページの表示方法

- ・eBay 上部の Help タグをクリックして Help ページを開く。
- ・検索バーに Ending Your Listing Early 入力後 Search ボタンをクリック。
- ・検索結果一覧から Ending Your Listing Early リンクをクリック。
- ・当タイトルリンクをクリック。

出品の早期終了フォーム: End My Listing Early form

下記のスペースにアイテム番号を入力して Continue をクリックして出品を予定より早く終了して下さ い。ただし、出品を予定より早く終了することで、潜在的な買手(入札者)を失うことになることをご 了承下さい。一入札者の多くは出品が終了する直前まで入札するのを待ちます。詳しくは、Learn More をクリックして下さい。

## アイテム番号

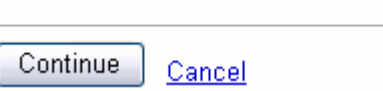